## CHEMATIX Waste Module

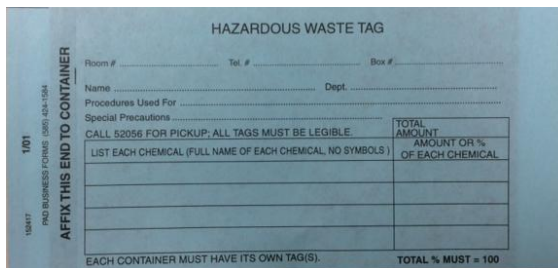

Say goodbye to the 3-part blue tag system of labeling for hazardous waste!

**The University of Rochester Environmental Compliance Unit is making the switch to CHEMATIX and so are you!** To get started, take a moment to complete your CHEMATIX registration at: [http://www.safety.rochester.edu/labsafety/chematix\\_intro.html](http://www.safety.rochester.edu/labsafety/chematix_intro.html)

Using the waste module is simple! Check out the EH&S website for training information and videos: [http://www.safety.rochester.edu/labsafety/chematix\\_intro.html](http://www.safety.rochester.edu/labsafety/chematix_intro.html)

What CAN I do with CHEMATIX?

- *1. Create a waste card for my container. This waste card can also be used as your hazardous waste label*
- *2. Edit the waste card*
- *3. Print the waste card*
- *4. Re-print your waste card and use as a template in your Hot List – this is a GREAT time saving feature if you tend to generate the same type of waste*
- *5. Automate your waste pick-up request, this means you don't have to call Environmental Compliance for a pick-up!*

What CAN'T I do with CHEMATIX?

- *1. Dispose of Biohazard or Radiological wastes!! CHEMATIX can ONLY be used for hazardous chemical waste*
- *2. Copy a single waste card for multiple waste containers – waste cards are uniquely barcoded and multiple instances of the same barcode will not be accepted!*
- *3. Make coffee*
- *4. Plan your experiment*
- *5. Write your dissertation*

**Note: General questions about Chematix or getting your lab set up in Chematix should be directed to [questions@safety.rochester.edu.](mailto:questions@safety.rochester.edu) Specific questions about waste can be directed to Environmental Compliance at 275-2056 or by e-mail at [jgosnell@safety.rochester.edu](mailto:jgosnell@safety.rochester.edu) o[r ebender@safety.rochester.edu](mailto:ebender@safety.rochester.edu)**